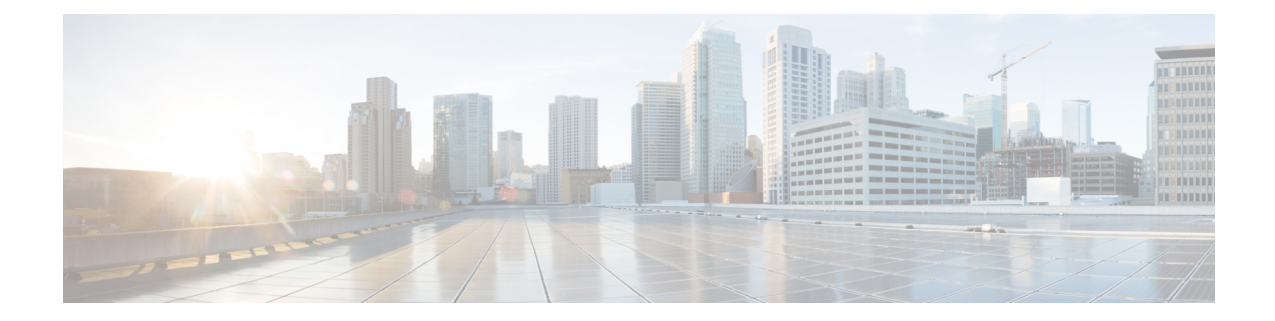

# ユーザ デバイス プロファイルの削除

この章では、ユーザ デバイス プロファイル (UDP)のグループを Cisco Unified Communications Managerデータベースから削除する方法について説明します。クエリ検索またはカスタムファイ ルのいずれかを使用して、削除する既存の電話機レコードを検索できます。

- [クエリを使用した](#page-0-0) UDP の削除. 1 ページ
- カスタム [ファイルを使用した](#page-2-0) UDP の削除、3 ページ
- UDP [の削除関連のトピック](#page-3-0), 4 ページ

## <span id="page-0-0"></span>クエリを使用した **UDP** の削除

Cisco Unified Communications Manager データベースから削除する対象となる UDP レコードを特定 するために、クエリ フィルタを定義できます。

#### 手順

- <span id="page-0-1"></span>ステップ **1** [一括管理(Bulk Administration)] > [ユーザデバイスプロファイル(User Device Profiles)] > [UDP の削除(Delete UDP) 1>[クエリ(Query) 1の順に選択します。 [削除するデバイス プロファイルの検索/一覧表示(Find and List Device Profiles To Delete)] ウィン ドウが表示されます。
- ステップ **2** [検索(Find)] ドロップダウン リスト ボックスから、次のオプションのいずれかを選択します。
	- ユーザ(User)
	- [自動生成 (Autogenerated) ]
	- すべて(All)
- ステップ **3** 最初の [デバイス プロファイル(Device Profiles where)] ドロップダウン リスト ボックスから、 次の条件のいずれかを選択します。
	- •プロファイル名 (Profile Name)
- 説明
- デバイスタイプ(Device Type)
- ステップ **4** 2 番目の [デバイスプロファイル(Device Profiles where)] ドロップダウン リスト ボックスから、 次の条件のいずれかを選択します。
	- が次の文字列で始まる (begins with)
	- が次の文字列を含む (contains)
	- が次の文字列と等しい (is exactly)
	- が次の文字列で終わる(ends with)
	- •が空である (is empty)
	- •が空ではない (is not empty)
- <span id="page-1-0"></span>ステップ **5** 必要に応じて、適切な検索テキストを指定します。 データベースに登録されているすべての UDP を検索するには、検索テキストを何も入 力せずに、[検索 (Find) ] をクリックします。 ヒント
- ステップ **6** さらにクエリを定義して複数のフィルタを追加するには、[絞り込み(Search Within Results)] チェックボックスをオンにして、ドロップダウン ボックスから [AND] または [OR] を選択し、[ス](#page-0-1) [テップ](#page-0-1) 2, (1 ページ) と[ステップ](#page-1-0) 5, (2 ページ) を繰り返します。
- **ステップ1** [検索 (Find) ] をクリックします。 検出されたテンプレートのリストが次の分類で表示されます。
	- •デバイスプロファイル名 (Device Profile Name)
	- 説明
	- デバイスタイプ(Device Type)
	- [プロファイル タイプ(Profile Type)]
- ステップ **8** [ジョブ情報(Job Information)] 領域に、ジョブの説明を入力します。
- ステップ **9** 削除方法を選択します。次のいずれかを実行します。
	- a) すぐに UDP レコードを削除するには、「今すぐ実行 (Run Immediately) 1をクリックします。 b) 後で UDP レコードを削除するには、「後で実行(Run Later) ] をクリックします。
- ステップ **10** 電話機レコードを削除するためのジョブを作成するには、[送信(Submit)] をクリックします。 [一括管理(Bulk Administration)] メイン メニューの [ジョブ スケジューラ(Job Scheduler)] オプ ションを使用して、このジョブをスケジュールまたはアクティブ化します。
	- クエリテキストボックスに何も情報を入力しない場合、システムはすべてのUDPレコー ドを削除します。削除アクションは不可逆なため、削除されたレコードを復元することは できません。 注意

関連トピック

BAT ログ [ファイル](cucm_b_bulk-administration-guide-1201_chapter_01001110.pdf#unique_110) [ジョブのスケジュール設定の管理](cucm_b_bulk-administration-guide-1201_chapter_01001101.pdf#unique_107) UDP [の削除関連のトピック](#page-3-0), (4 ページ)

### <span id="page-2-0"></span>カスタム ファイルを使用した **UDP** の削除

テキスト エディタを使用して、削除する UDP のカスタム ファイルを作成できます。同じカスタ ム ファイル内にデバイス プロファイル名、デバイス プロファイルの説明、および電話番号を含 めることができますが、その同じファイルに電話番号を含めることはできません。別々のファイ ル(デバイス名と MAC アドレスを含む 1 つのファイル、および電話番号を含むもう 1 つのファ イル)を作成する必要があります。

(注) カスタム ファイルを使用して、共有回線を使用する UDP を削除することはできません。

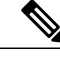

bat.xltで作成された挿入トランザクションまたはエクスポートトランザクションのファイルを 削除トランザクションに使用しないでください。代わりに、削除する必要のある UDP レコー ドの詳細を含むカスタム ファイルを作成する必要があります。削除トランザクションにはこ のファイルだけを使用してください。 (注)

#### はじめる前に

- **1** 削除する UDP に関する次のいずれかの詳細情報を列挙したテキスト ファイルを作成します。
	- プロファイル名
	- プロファイルの説明

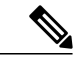

- カスタム ファイルでは見出しが不要で、名前、説明、または電話番号の値を入力できます。 各アイテムをテキスト ファイル内の別々の行に配置します。 (注)
	- **2** カスタム ファイルを Cisco Unified Communications Manager サーバの最初のノードにアップロー ドします。

#### 手順

ステップ **1** [一括管理(Bulk Administration)] > [ユーザデバイス プロファイル(User DeviceProfiles)] > [ユー ザデバイスプロファイルの削除 (Delete User Device Profiles) |>[カスタムファイル (Custom File) | の順に選択します。

[ユーザデバイスプロファイルの削除(カスタム) (Delete User Device Profiles Custom Configuration)] ウィンドウが表示されます。

- ステップ2 [削除 (Delete) ] をクリックします。
- ステップ **3** [デバイス プロファイル(DeviceProfiles where)] ドロップダウン リスト ボックスで、次の条件の いずれかから作成済みのカスタム ファイルのタイプを選択します。
	- •プロファイル名 (Profile Name)
	- プロファイルの説明(Profile Description)
	- [電話番号(Directory Number)]
- ステップ **4** カスタム ファイルのリストで、この削除用のカスタム ファイルのファイル名を選択して、[検索 (Find)] をクリックします。 検索条件と一致する UDP のリストが表示されます。
- ステップ **5** UDP を削除するためのジョブを作成するには、[送信(Submit)] をクリックします。 [一括管理(Bulk Administration)] メイン メニューの [ジョブスケジューラ(Job Scheduler)] オプ ションを使用して、このジョブをスケジュール追加またはアクティブ化します。

#### 関連トピック

```
BAT ログ ファイル
ジョブのスケジュール設定の管理
UDP の削除関連のトピック, (4 ページ)
サーバへのファイルのアップロード
```
### <span id="page-3-0"></span>**UDP** の削除関連のトピック

- [クエリを使用した](#page-0-0) UDP の削除, (1 ページ)
- カスタム [ファイルを使用した](#page-2-0) UDP の削除, (3 ページ)
- [サーバへのファイルのアップロード](cucm_b_bulk-administration-guide-1201_chapter_010.pdf#unique_61)
- [ジョブのスケジュール設定の管理](cucm_b_bulk-administration-guide-1201_chapter_01001101.pdf#unique_107)
- TAPS [の概要](cucm_b_bulk-administration-guide-1201_chapter_01001011.pdf#unique_100)
- BAT ログ [ファイル](cucm_b_bulk-administration-guide-1201_chapter_01001110.pdf#unique_110)